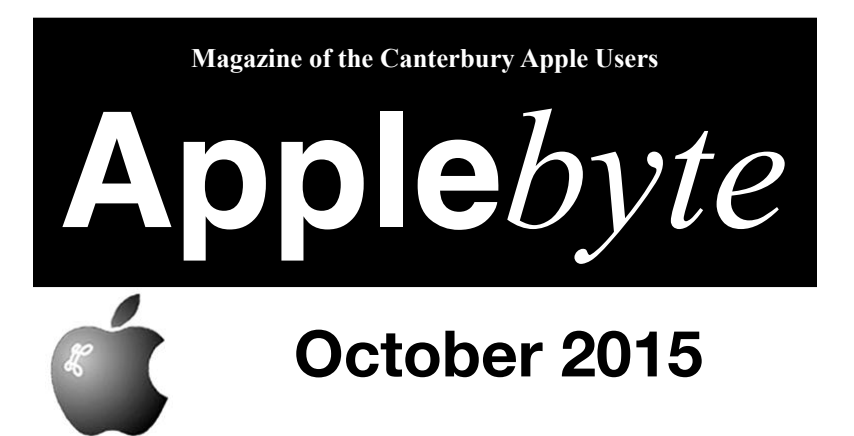

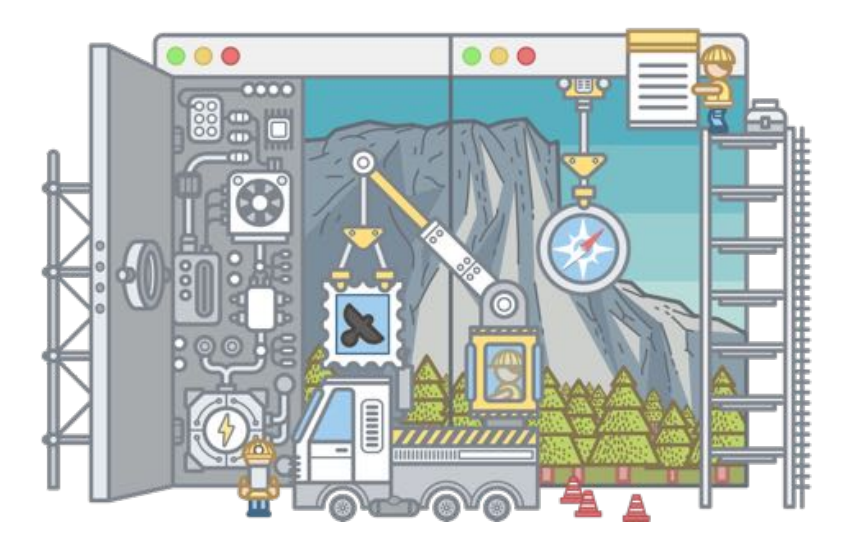

**Convention Centre cnr Highsted & Sawyers Arm Roads October 28th 7:30 pm** **APPLEBYTE** is the monthly magazine of:

Canterbury Apple User,

a subgroup of Christchurch SeniorNet Mac Inc Society.

Submissions for publication are due by the 12th of the month of publication. Please submit all articles to:

#### **[editor@appleusers.co.nz](mailto:editor@appleusers.co.nz)**

#### **Copyright: © 2015 Canterbury Apple Users**

This publication is copyright to the Canterbury Apple Users. Individual articles may by copyright to their authors or publishers and are reproduced here with permission.

#### **APPLEBYTE Subscriptions:**

Digital (PDF file): Free; available to download from our website Printed: \$15 for 11 issues (1 year) including NZ postage.

## **Contents**

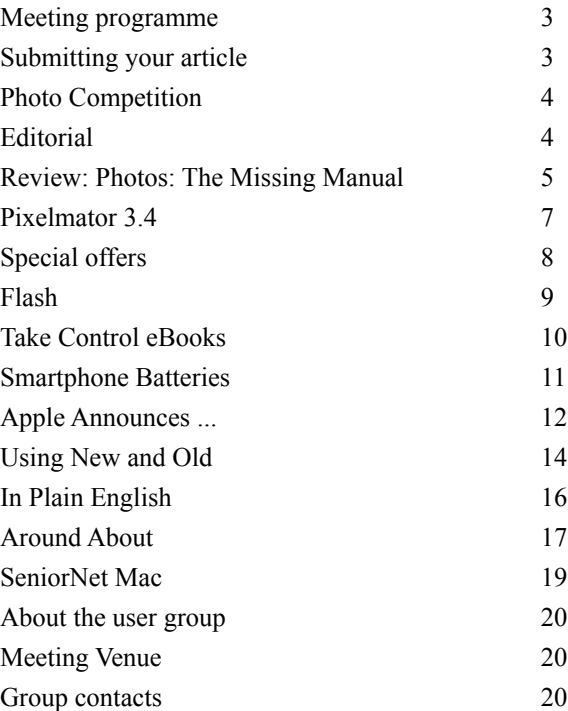

**Applebyte** is produced on an Apple MacPro using Pages software. The magazine is printed by Printing.com (**[http://www.printing.com](http://www.printstop.co.nz)**).

## **Meeting programme**

## **Wednesday 28th October 2015**

### **7:30 Monthly Meeting**

- Welcome and News
- Pages: iOS & Mac Derek Brown
- What's new update
- Questions & Answers
- Supper

Come along and share your passion for Apple products. Learn about the latest technology, and enhance your skills. And meet with old and new friends over supper.

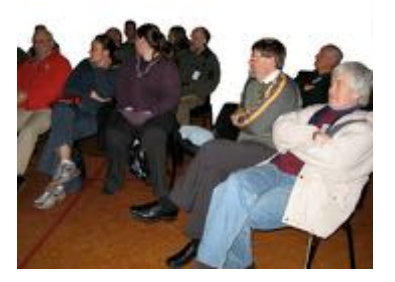

Visitors welcome.

### **November Meeting:**

Our last meeting of the year will start an hour early - at 6:30pm - with a pot-luck meal together. Also remember the Photo competition - don't wait until the last minute! (See page 4.)

# **Submitting your article**

Electronic submissions are preferred; send to:

#### **[editor@appleusers.co.nz](mailto:editor@appleusers.co.nz)**

One page is roughly 450 words. Most article are less than 4 pages, but longer articles may be accepted if of particular interest or relevance. Please ask in advance if you are planning a longer article.

Please write clearly; short sentences are recommended to help you do this. Use a spell-checker. If you are quoting some other article, please include an acknowledgment of your source.

Pictures can help explain your article, so by all means include one (or more) if appropriate. Provide a high quality image (300 dpi) if possible.

For screen shots, you can use the build-in Apple functions Apple-Shift-3 or Apple-Shift-4, or a utility such as Snapz Pro, available from:

**[http://www.macdownload.com.](http://www.macdownload.com)**

# **Next Deadline: 12 November 2015**

**Applebyte** page 3

# **Photo Competition 2015**

## **SeniorNet Mac - Canterbury Apple Users**

#### **Competition categories:**

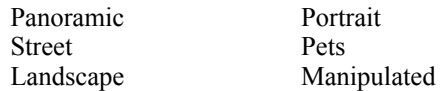

A prize will be awarded for each Category including a prize for best overall photograph

Get your creativity juices flowing now and use your computer, iPhone, iPad or digital camera and some aspect of photography to create.

#### **Conditions:**

You must be a member of SeniorNet Mac. Only one entry per member per category. Maximum digital size 5mb. That the editors of both the *Infoletter* and the **Apple***byte* have the rights to publish any photograph submitted in their publications.

All entries will be printed as A4 semi gloss images so that no one person will have an advantage.

An independent Judge will consider all entries. Entries will be coded so that the Judge does not know the names of who provided them.

Allan will act as a non-participating coordinator of the competition.

All photographs and results will be on display at the Canterbury Apple User's meeting on Wednesday night **25th of November (**6.30 - 9.30pm), at the Functionall Room, Corner of Highsted & Sawyers Arms Roads, Bishopdale. (Situated behind the shops.)

### **Deadline: November 18th**

## **Editorial**

Don't worry, There isn't much to say, and not much room to put it. A perfect match, some would suggest, or would they?

It can be pretty lonely here, sifting through bits and pieces, sorting out things that may be interesting, but never knowing ... because our wonderful readers (I hope that there are lots of you) don't tell us what they like, or don't like. In the past, many readers have passed on snippets of interest, and even written a page or two to share with others; but those seem to be few and far between. There is still time this year - just!

I sense the page end approaching, so I will say no more, least I be truncat

### page 4 **Applebyte**

*Frank Petrie*

#### **Everything That You Wanted To Know About 'Photos' But Was Afraid To Ask**

For years, Lesa Snider has been an ace photographer, a *Photoshop* black belt, a prolific writer and columnist, a lecturer and anything else that she could find to do with photography. (How many years? I'm not stupid and Mrs. Petrie didn't raise no fool!)

So, when O'Reilly Press <**[http://www.oreilly.com](http://www.oreilly.com/)**> needed someone to pen "*Photos: The Missing Manual*," they had to think for all of several seconds. (I know Lesa and when she does something regarding photography, she is incredibly thorough.)

Apple's new *Photos* app lets you do a whole lot more than simply store and edit pictures and videos on a Mac or iOS device. With this comprehensive guide, you'll learn how to import, organize, and share your digital memories, as well as how to improve, print, and use your photos in creative projects. With Lesa Snider's step-by-step instructions and expert advice, you'll master *Photos* and tame your image library and have fun along the way!

*Photos* was created to replace *iPhoto* (which was more than a decade old!) and its newer, more professional brethren, *Aperture*. Newer code means a faster app and more features.

'*Photos: TMM*' is more than a book; it's a weighty tome. No stone left unturned. Lesa explains all of the new features and how to get the most out of them.

She's most impressed with the ability to use *Photos* in conjunction with Apple's iCloud storage service to sync your picture library to all your Apple devices, "so you can have all your photos with you all the time." (Note that Apple's iCloud service is not free.)

'*Photos: TMM*' can answer any question that you should have on whether or not you can perform a specific function within *Photos* or whether you need to look to a third party app for help with some heavy lifting. In short, *Photos* the program lies somewhere in between a program for family shots and an app for professionals.

Just browsing through the book's index will give you an idea of just how useful this book will be to you. In fact, it's a bit daunting at first, it's so voluminous. (Santa brought me a *Thesaurus* for Christmas.)

Lesa is most impressed with how logically *Photos* simply organizes your pictures and videos by years, collections, and moments. Plus its powerful organizing and search capabilities.

Just reading excerpts from this manual, I learned several things. Not being much of a shudder bug (although, oddly, I have a B.A. in film and video), it had never dawned on me to apply keywords to my photos, so as to simplify my searches. I keyword my reviews and music but never thought of applying the practice to my photos. DUH! Another 'flat head' moment!

And she takes this concept much further explaining everything that you could possibly want to know about your photo's meta data.

What I found most useful was browsing the index. To read the book from cover to cover would no doubt make you a *Photos* ninja but would probably consume six months of your life. But if you have a particular issue that you need to address immediately, you can zero in on that very simply. Or if your desire is to become a *Photos* ninja after all, you can digest all the information in blocks over a period of time.

'*Photos: TMM*' walks you through the steps to migrate your photos from either *iPhoto* or *Aperture* into your *Photos* library. And too many other topics to even begin to list. Plus the part of any manual that I tend to use the most: Troubleshooting.

'*Photos: TMM*' explains in detail the incredible amount of editing tools from simple rotation and cropping, to removing scratches, blemishes and such. I learned that "you can easily copy and paste those edits onto another image." Maybe a no-brainer for you but, as I said, I only dabble in taking pics. So, this was a real eye opener.

Learn how to make slideshows and movies. How to create custom books, cards and calendars. Even how to add text to your photographs.

The other bit about this manual that I found to be most impressive is that it covers thoroughly both versions of *Photos*: the OS X version of *Photos* for your desktop and the iOS version, as well.

*Photos:The Missing Manual* is currently available from O'Reilly Books <**<http://shop.oreilly.com/product/0636920036340.do>**> in hard copy for US\$29.99 or various electronic formats for US\$25.99 (ePub, Mobi, PDF). And if you like to keep all your bases covered, you can bundle the hard copy and eBook for \$32.99!

There's also a free sample that you can peruse . Just scroll down the page at the link above.

If you take your photography seriously and want to learn how to push the boundaries of *Photos*, you need look no further than this book. And with the holidays fast approaching …

> *©2015 Frank Petrie [ympnow.com](http://ympnow.com/)*

# **Pixelmator 3.4**

Following the corresponding update to Pixelmator for iOS 9, the company has released the latest version of Pixelmator for the Mac with full support for El Capitan. This includes compatibility with changes to the OS as well as an overhaul in the Pixelmator user interface to feature Apple's new system font, San Fransisco. The update, version 3.4, also includes official full-screen Split View support on El Capitan, so users can dock Pixelmator next to any other app on the system filling the display.

Perhaps most interestingly, the a p p n o w i n c l u d e s a P h o t o s . a p p editing extension …

The extension does not add all of the Pixelmator feature set inside the Photos app, instead focusing on the Distort tools. Backed by

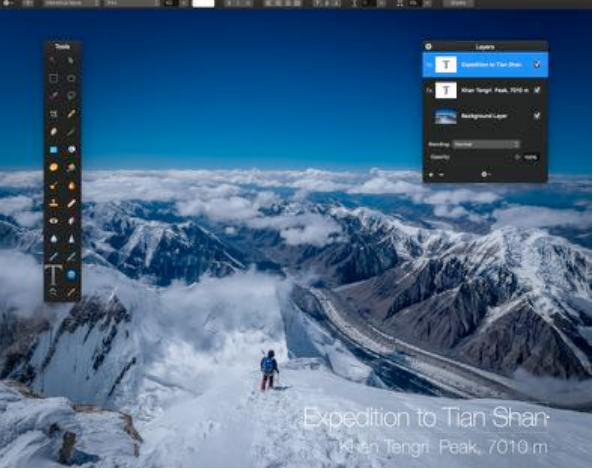

a Metal rendering engine, users can swirl, twist, pinch and warp their images without leaving the Photos editing UI. After installing the update, the extension just appears alongside the other edit panels in Photos for quick access. There's even a Reduce tool to selectively undo any warping edits.

Unfortunately, there's still no easy way to open an image from within Photos into a fully-fledged Pixelmator edit window but the onus to implement this is heavily on the side of Apple, not third-party developers.

To top it off, the update also includes enhanced integration with the pressure-sensitive Force Touch APIs on OS X to make painting even smoother on supported Macs, including desktop Macs using the new Magic Trackpad 2. The update should also address many of the crashes users experienced with the app when updating to OS X El Capitan.

As always, the update is free for existing users. New Mac users interested in advanced photo-editing can buy Pixelmator from the Mac App Store for \$29.99. You can also buy Pixelmator for iPhone and iPad (\$4.99) and have all your projects sync through iCloud across all your devices.

# **Special offers**

**Note: These specials are available to all user group members. Contact Peter [\(web@appleusers.co.nz\)](mailto:web@appleusers.co.nz) for access or coupon codes.**

**Joe On Tech Guides:** 20% Discount on All Books [http://joeontech.net/](http://joeontech.net) **Other World Computing:** Discounts up to 50% Off <http://www.macsales.com> **Plum Amazing Products:** 30% Discount <http://plumamazing.com/store> **Prosoft Engineering:** 25% Off <http://www.prosofteng.com> **macProVideo.com:** Three Months for  $(US)99¢$  <https://www.macprovideo.com> **EverWeb by RAGE Software:** 50% Discount Offer <http://www.everwebapp.com> **Take Control Books:** 30% Discount on All eBooks <http://www.tidbits.com> **AgileBits (1Password 5 and more):** 25% Discount <https://agilebits.com> **Micromat (TechToolPro):** 20% discount <https://www.micromat.com> **Noteboom Tutorials:** 33% Off Annual Memberships [https://www.noteboomtutorials.com](https://www.noteboomtutorials.com/mug/) **O'Reilly:** 40% off books; 50% off ebooks <http://www.oreilly.com/store/> **Peachpit Press:** 35% Discount <http://www.peachpit.com> **Que Publishing Products:** 35% off books; 45% off ebooks, videos <http://www.informit.com/store>

page 8 **Applebyte Note: These specials are available to all user group members. Contact Peter [\(web@appleusers.co.nz\)](mailto:web@appleusers.co.nz) for access or coupon codes.**

# **Flash**

Just one day after Adobe released its monthly security patches for various software including Flash Player, the company confirmed a major security vulnerability that affects all versions of Flash for Windows, Mac and Linux computers.

Adobe said it has been made aware that this vulnerability is already being used by hackers to attack users, to crash a target PC or even to take complete control of the computer.

It seems the only way to effectively protect yourself against this serious security hole is to completely uninstall Flash Player from your machine. Perhaps you should be asking whether you really have a need to have the software installed. Many have already done this and seem to manage happily.

#### **How to uninstall Flash**

You'll need an uninstaller from Adobe:

#### **[https://helpx.adobe.com/flash-player/kb/uninstall-flash-player-mac](https://helpx.adobe.com/flash-player/kb/uninstall-flash-player-mac-os.html)[os.html](https://helpx.adobe.com/flash-player/kb/uninstall-flash-player-mac-os.html)**.

(There are distinct versions for OS X 10.6 and later, and for 10.4 and 10.5.) Find the uninstaller for the version of OS X that you have. Click its link to download it to your Downloads folder. (If you aren't sure, just click the Apple logo in your menu bar and select About This Mac. The popup window will say.)

When you launch the uninstaller from your Downloads folder, it runs, and you have to click Uninstall. Just in case you launched the uninstaller but didn't want to uninstall anything, I guess.

After you enter your account password, you're prompted to close all your browsers. The uninstaller can do that, or you can quit them yourself.

The uninstaller will do its thing and let you know when it's done.

Once it's finished, Adobe recommends you delete a couple of folders from your Library too. To open your home directory's Library folder, go to the Finder, click Go in the menu bar, and then hold down the Option key to make the Library folder appear in the drop-down menu. Open it, and then find and destroy these two folders:

Library/Caches/Adobe/Flash Player

Library/Preferences/Macromedia/Flash Player

(Note the space before 'Player' in those names)

(Note that Adobe's instructions don't include deleting those folders if you are running Mac OS 10.1 to 10.3.)

*Since uninstalling Flash, I have found that some troublesome websites actually work properly new!*

# **Take Control eBooks**

#### **Good day, fellow El Capitan mountaineers!**

Apple has released OS X 10.11 El Capitan, and it's time to get serious about upgrading, learning what's new, and taking advantage of the latest features! To help, we have the full release of Joe Kissell's *Take Control of Upgrading to El Capitan*, Scholle McFarland's El Capitan: *A Take Control Crash Course*, and the third edition of Joe's *Take Control of Apple Mail*.

#### **Take Control of Upgrading to El Capitan**

Do you want to upgrade to El Capitan with confidence? You can't go wrong with *Take Control of Upgrading to El Capitan*, now in its 9th major installment. This title has helped tens of thousands of Mac users since 2003, and gives you the benefit of Joe Kissell's superlative background. You'll ensure that your hardware and software are ready for El Capitan, protect against problems with a bootable duplicate, eliminate digital clutter, prepare your Mac, and decide on your best installation method, no matter what version of Mac OS X you're upgrading from, all the way back to 10.4 Tiger. You'll find full installation directions plus advice on over a dozen things to do immediately after installation, as well as troubleshooting techniques. Joe also explains upgrading from the El Capitan public beta and "upgrades" that involve moving your data to a new Mac from an old Mac or Windows PC. (151 pages, only US\$10.50 for MUG members)

#### **El Capitan: A Take Control Crash Course**

Read *El Capitan: A Take Control Crash Course* to jump-start your El Capitan experience. Former Macworld editor Scholle McFarland helps you Take Control of changes in the Finder and new features in apps including Safari and Notes. The book's browsable layout makes it easy to set up notifications sensibly, do more (or less) with your Dock, invoke Mission Control and set up a Split View, take phone calls on your Mac, locate all manner of things with Spotlight searches, work fluidly between Apple devices with Handoff and AirDrop, dictate to your Mac—and even tell it what to do—and quite a bit more. Scholle closes the book with two under-the-hood topics, setting up a user account (for a child, guest, or troubleshooting) and essential troubleshooting techniques.

As with all our Crash Course books, *El Capitan: A Take Control Crash Course* provides tightly written, focused content coupled with carefully curated screenshots so you can get the help you need quickly. Don't miss the sharing buttons that make it easy to share a chapter with Facebook friends, Twitter followers, and others who need the info. (108 pages, only US\$7 for MUG members)

#### page 10 **Applebyte**

### **Take Control of Apple Mail, Third Edition**

No one knows more about Mail than Joe Kissell, and he has distilled his most important advice into the third edition of *Take Control of Apple Mail,* which covers Mail in 10.11 El Capitan and iOS 9. You'll find essential setup, usage, and troubleshooting instructions, whether you use Gmail, iCloud, Exchange, IMAP, or POP—or more than one. Joe reveals Mail's hidden interface elements and gestures, and helps with common tasks like addressing and adding attachments. He also offers tips on customizing Mail, including a nifty chapter on how simple plug-ins and special automation can dramatically improve your Mail experience. Joe also covers finding that message with El Capitan's new natural language search, improving the messages you send, and even a strategy for avoiding email overload. (208 pages, only \$14 for MUG members)

Thank you for your support of the Take Control series.

*cheers… -Adam and Tonya Engst, Take Control publishers*

### 30% Discount on All eBooks **<http://www.tidbits.com>**

**Contact Peter [\(web@appleusers.co.nz\)](mailto:web@appleusers.co.nz) for coupon codes.**

# **Smartphone batteries**

Here is a list of 'myths' about your iPhone (or iPad, iPod, etc) battery:

- **You Should Completely Discharge Your Battery Before Charging** (Discharging it will actually shorten it's life - it is designed to have a limited number of full charges; a half-charge counts as a half.)
- **Charging Your Battery Overnight Kills Long-Term Battery Life** (The charger that comes with your device will adjust its charge rate depending upon how charged the battery is - when it is full it stops charging automatically.)
- **Closing Apps Improves Battery Life**

(Well, not using apps uses even less battery - but you bought the device to use. When they are not being used, they generally don't use any significant power - except background apps.)

• **You Should Only Use "Official" Chargers with Your Phone**

(As long as the charger is designed to charge the type of battery that you have, there shouldn't be a problem.)

• **Disabling Bluetooth, Wi-Fi, and Location Services Saves a Ton of Battery Life**

(Not if you are not using them! They are pretty efficient, but they do use some power, so just use the apps when you want those functions.)

# **Apple Announces ...**

Apple has had a busy month ...

#### **iMacs:**

Apple updated the entire iMac family, bringing a stunning new Retina 4K display to the 21.5-inch iMac for the first time and the Retina 5K display to every 27-inch iMac. The new Retina displays make photos and videos more immersive and true-tolife thanks to a wider color gamut and spectacular image quality. The updated iMacs also feature more powerful processors and graphics, two

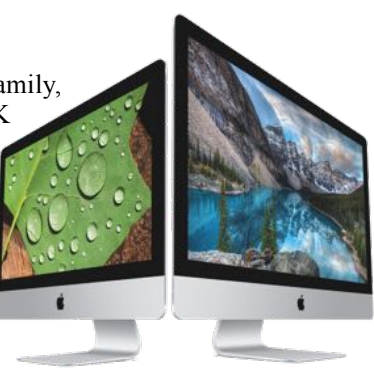

Thunderbolt 2 ports and new storage options that make the highperformance Fusion Drive even more affordable.

#### **Keyboard, etc:**

Apple introduced a

new lineup of wireless accessories

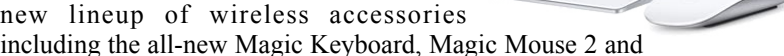

Magic Trackpad 2. The Magic devices have been redesigned to feel more comfortable than ever, and feature rechargeable batteries that completely eliminate the need for disposable batteries. The new Magic Trackpad 2 also brings Apple's revolutionary Force Touch interface to the desktop, adding a new dimension to the iMac experience.

#### **Keynote, Numbers, Pages:**

Apple has released new versions of the iWork suite of apps for iPhone and iPad with iOS 9 and iPhone 6s features. These now all support iPad multitasking features including Split View on iPad Air 2, iPad mini 4, and iPad Pro, as well as 3D Touch on iPhone 6s and iPhone 6s Plus.

OS X has not been forgotten, with new versions of all these apps also updated for OS X 10.11 El Capitan. All have just as many new features as the iOS apps; including Split View, and Force click images and haptic feedback as you edit using Force Touch trackpad.

Apple also deemed the web-based version of iWork worthy of full consumption by the public, too - Apple removed the 'beta' label from iWork for iCloud, while also adding a number of new features including commenting on documents, and support for ten new languages.

#### **\$\$\$\$:**

Blaming fluctuation of foreign currency against the United States dollar, Brazil, Norway, New Zealand, and Malaysia have been rewarded with

### page 12 **Applebyte**

price rises on MacBook, MacBook Air, MacBook Pro, Mac Pro, and Mac mini.

The Mac mini now starts at NZ\$899 in New Zealand, up from NZ\$749. Likewise, the Mac Pro now starts at NZ\$5,699.00, an increase from NZ \$4,499.00. The MacBook Air now starts at NZ\$1,599 and maxes out at NZ\$2,199, up from NZ\$1,399 and NZ\$1,799, respectively. Finally, the MacBook Retina goes for NZ\$2,399, up from NZ\$1,999. It seems the iMac is immune to currency fluctuations!

In Australia, the same fluctuations have caused a 15% increase in the price of apps.

### **Research Kit:**

Apple announced that 3 new ResearchKits is enabling new research studies on autism, epilepsy and melanoma.

**Autism:** Duke University and Duke Medicine are launching "Autism & Beyond" for parents with concerns about autism and other developmental issues. The Duke research team is looking at whether the front-facing camera on an iPhone can be used to detect signs of developmental issues at a much younger age. The app uses novel emotion detection algorithms to measure a child's reaction to videos shown on iPhone. Duke is partnering with Peking University in China and other international partners to conduct the study.

**Epilepsy:** The EpiWatch app developed by Johns Hopkins is the first study of its kind to be conducted with Apple Watch using ResearchKit. The study will test whether the wearable sensors included in Apple Watch can be used to detect the onset and duration of seizures.

**Melanoma:** Oregon Health & Science University is studying whether digital images taken on an iPhone can be used to learn about mole growth and melanoma risks and could help people better manage skin health by photographing and measuring mole size over time.

#### **Offices:**

The completion of Apple's new "SpaceShip" offices next year, planned to provide for 10,000 employees, doesn't appear to be sufficient. Apple has signed a deal to occupy a second spaceship-like building in Sunnyvale, Calif., 3 miles north of the one still under construction in Cupertino. This will potentially provide enough room for more than 3,000 workers. In north San Jose, Apple has spent \$300 million to assemble nearly 70 acres. The may dovetail with the growth of Apple's

product pipeline, with the next big c a t e g o r y rumored to be the electric automobile.

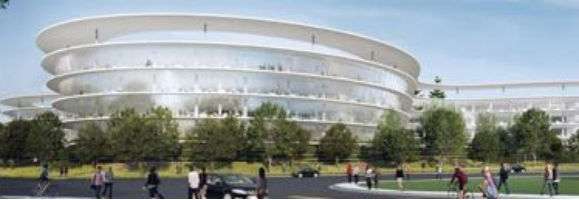

**Applebyte** page 13

# **Using New and Old**

Apple has release new keyboard, trackpad and mouse - and you have an older computer - by "older" we mean four years or more. So, can you use them? We'll also look at other types of things you may want to connect to an older Mac, such as new iPhones or iPads, printers, scanners, and other gadgets. Broadly, our advice is "approach with caution," but it can often be done -- with a little bit of important prep work.

Former Macworld Editor and all-around good guy Jason Snell was kind enough to do some of the footwork for us in a recent blog, testing the brand-new *Magic Trackpad 2* with some older Macs, going as far back as 2009. His findings were that the new device can work on older Macs - it doesn't require the Bluetooth 4.0 the package says it does, though that could have an impact on battery life - but the machine must be running (and thus be capable of running) El Capitan. It still functions in Mavericks (10.9), but only as a basic mouse -- no other functions. (So that would be an expensive no-upgrade).

*Before we go much further, let me rain on some people's parade here: if your Mac is coming up on - or past - its ninth anniversary, congratulations, you beat the average and got more than your money's worth. Now bury it or hand it down with dignity, and go buy something made this decade - nothing mentioned here will help you much, and you'll likely have noticed an ever-increasing number of things you can't do anymore encroaching on your daily use. That's a hint to change the above advice from "approach with caution" to "forget it."*

The *Magic Trackpad 2* has a Lightning plug in a spot where you can use the device while plugged in, and comes with a Lightning-to-USB cord. This means the device works even if Bluetooth is off, but again that system requirement for El Capitan seems mandatory. The good news is that El Capitan runs on many older Macs, going back as far as 2008 for most models. The bad news is that, while El Capitan is easier on RAM and space requirements than some recent OS X versions, it does best with 4GB of RAM or more, and a decent amount of graphics processing power, which may exclude older MacBooks and some other older models.

From this we can extrapolate on the other devices. It's logical to presume that the *Magic Keyboard* will also work either wired or via Bluetooth with older Macs, and may not even require El Capitan. Again, using it with a device that doesn't support Bluetooth 4.0 may result in shorter battery life, but you can keep it plugged in if that's concern, and you just really want that new more stable feel Apple has put into the new keyboard (some people hate it, but as someone who works on a variety of keyboards, I think it's great).

#### page 14 **Applebyte**

The *Magic Mouse 2* -- well now, that's a different story. Due to where the Lightning port is located, the new Magic Mouse simply can't be used when its wired for charging. Some have criticized the placement of the Lightning port on the bottom, but there's not really much of anywhere else it could go without a complete redesign -- and the unit needs only (seriously) a couple of minute's charge to run for up to nine more hours, so we don't see this as a big issue (take a short standing break if you run out of power). The Magic Mouse's support for new gestures and other "tricks" Apple has made optionally available may not work on anything earlier than Yosemite, if even that, so -- not worth buying if you're not running El Capitan, most likely.

Stick with your current Magic Whatever if you're not up-to-date on your OS X version seems to be the broad rule of thumb here - unless you can justify the cost for not getting to use all the new features (like your old ... is broken).

### **General guidelines for other devices**

Speaking of rules of thumb, here's one for connecting new accessories (iPhones, iPads, printers, scanners, and other gadgets) to older Macs: read the system requirements on the new device, take them seriously, and keep your OS version as up-to-date as possible. While there are exceptions, most of Apple's new stuff needs very recent (though usually not the latest version) of OS X or iOS software, and for iOS devices, you also generally need to be running a recent version of iTunes as well.

We've seen endless reports from people with five-year-old-plus Macs that have never been upgraded from Snow Leopard, and "mysteriously" the new iPhone 6s they just got doesn't work with it. The message they get is that it requires a newer version of iTunes, but attempting to upgrade leads to a message that they need a newer OS version in order to do that, and the newer OS X upgrade is going to break a lot of old software or run poorly because you still only have 2GB of RAM, or in some cases your machine flat-out can't run it. What to do?

The advantage of older computers is that they can usually still be upgraded by adding more memory, and even replacing the hard disk with SSD disk to give them a new live - this may help run the new OS X. If your computer cannot run the newer OS versions, there are not many options - dare I suggest a PC emulator to run the Windows version of iTunes? That and a bit of window-washing to pay for a new Mac!

#### **So ...**

Remember the USB connector - is is now over 20 years old (are you feeling your age?). We now have Thunderbolt, and USB3, with the new USB-C socket being used by both, so we are all looking at a new changing of the guard for our peripherals, and new computers must come sometime. The transition will be easier if we can keep the OS software reasonably up-to-date ... the age of the Mac is less important.

# **In Plain English**

An attorney with a good understanding of license, trademark, and copyright law who is also a software developer with 20 years' experience decided to have a read ... of the El Capitan licence

*"I cleared my afternoon schedule and got right down to business; reading, carefully, the entire document. It turns out that I was much too pessimistic! I needed only 33 minutes."*

So to save you that 33 minutes, or afternoon, he is what Apple could have provided for us:

- 1. I can't use the Capitan with illegal copies of **anyone's** stuff.
- 2. Apple didn't sell me this software. They still own it, in fact. I'm just borrowing it.
- 3. If I install more Apple software, those are on loan as well.
- 4. I can use the Capitan in **two** virtual Machines, and on **one** computer.
- 5. But these VM's cannot be used for business. The only exception is for software developers (I guess they wouldn't follow this rule anyways.)
- 6. I've got to read the separate rules that came with the fonts, and obey them. (I can only borrow those too.)
- 7. Those cool voices for the clock? no remixing!
- 8. Slideshows made with Photo; same deal, don't even think about using them for some commercial purpose.
- 9. I can't sell access to my Mac via any kind of screen sharing.
- 10. I gotta run it on Apple hardware (no Hackintoshes).
- 11. I can't help anyone else do that.
- 12. I *can* make one copy as a backup.
- 13. I can't try to figure out the source code to any of this.
- 14. I gotta follow all my local laws while I'm using it. (!) (Really? **Whereever** I live?)
- 15. I *can* leave the software on the Mac if I sell it or give it away.
- 16. I better not use anyone else's hacked version.
- 17. Apple isn't responsible for my hurt feelings for anything I see on the web.
- 18. If I break **any** of these rules, this deal is **over** and I must immediately delete everything.
- 19. The Capitan comes *as-is*.
- 20. I can't send it to Sudan.
- 21. I can't operate a nuclear power plant with it.
- 22. I cannot, don't even think about it, just plain can't, make money from MPEG/H.264/AVC videos I create. For *that*, I need to buy another something from somebody.

[But probably not just anything from anyone! - Ed]

### page 16 **Applebyte**

# **Around, About**

#### **Deadly**

Hit by lightning; eaten by sharks ... no there have now been more deaths this year from selfies (12) than there have been from shark attacks (8). Lightning just doesn't count that much. So think before you selfie, you guys, because sometimes getting the right angle on those pictures can have serious (even fatal!) consequences.

#### **Is it Secure?**

While millions of iPhone users have eagerly upgraded to iOS 9, a new race is on among researchers to find critical flaws in Apple's software, and they're throwing around more cash than ever to get hackers to find the holes. A new security industry firm called Zerodium announced today that it will pay hackers \$1 million for a single exploit that allows attackers to break into an iPhone or iPad running iOS 9. Want some pocket money?

#### **SSD Upgrades:**

MCE Technologies (MCE) has announced a new lineup of SSD upgrade solutions for pre-retina MacBook Pro, MacBook, and Mac mini named Lightspeed. Each solution is based around a high-performance 2.5" SATA-III solid state drive (SSD) available in 2TB, 1TB, 500GB, 250GB, and 128GB capacities designed to replace the machine's original internal hard drive or SSD.

#### **Water Resistant**

There is an increase in the width of the lip running along the perimeter of the iPhone 6S frame—it's about 0.3 mm wider than on the iPhone 6, making it just wide enough for a little gasket. Even the logic boards of the new iPhones appear to be updated to at least partially protect against liquid intrusion, with all cable connectors on the logic board -- "from the battery and display, to the Lightning port and buttons" -- surrounded and reinforced with a small silicone barrier. However, the headphone jack, speaker, power, and volume buttons -- don't show any form of waterproofing ... so don't think of taking your phone for a swim -- just be grateful that Apple has given you some level of rain protection.

[A pessimist might suggest that water can get in, but can't get out again!]

#### **Share-holder**

Apple's largest individual shareholder, Carl Icahn, is considering buying 'a lot more' AAPL shares ... we can all dream, can't we? (He already has some 5 million shares.)

#### **Photos**

When it was announced, the new Photos app had the potential to be extended by installing third-party plug-in modules that provided additional features. With El Capitan, this potential is becoming a reality as Photos now lets you apply third-party image editing extensions within the application. These improve the built-in editing functionalities of Photos, helping you achieve far more with your images. Available now, in the App Store there are:

- BeFunky Express
- Intensify
- Tonality
- Noiseless
- Snapheal
- Affinity Photo
- Pixelmator

Keep an eye on the Mac App Store for even more coming extensions.

#### **Coming next?**

The Apple Watch is well launched; we even have the second release of the Watch OS; so what is next? Is Apple moving from the wrist to the finger, with an Apple Ring - or are they just patenting the idea? The patent for a ring computing device describes <sup>\*</sup> an advanced ring-style wearable that uses voice, motion and touch input to control and interact with larger computing devices. Now, where have we heard that before?

#### **And ...**

Apple haven't, and won't - until they are ready to, confirmed that they are working on an Apple car, but the rumour is there, and so is the evidence of very many automotive specialists being employed (on a secret project). In spite of this, an analyst is sticking his neck out to tell us that the Apple Car, due for release in 2019, will cost an average of  $$55,000$  (£36,000), and that Apple will sell over 200,000 units of its first vehicle. Like the Apple Watch – the Apple Car will be available in a range of premium and budget trims, with different price points to match. Solid gold, anyone?

For comparison, after being in business for ten years, Tesla is forecast to sell 55,000 cars in 2015.

#### **Who to Listen to?**

Siri may be your personal assistant. But your voice is not the only one she listens to. A group of French researchers have discovered, Siri also helpfully obeys the orders of any hacker who talks to her—even, in some cases, one who's silently transmitting those commands via radio from as far as 16 feet away.

The researchers have shown that they can use radio waves to silently trigger voice commands on any Android phone or iPhone that has Google Now or Siri enabled, if it also has a pair of headphones with a microphone plugged into its jack. Their clever hack uses those

### page 18 **Applebyte**

headphones' cord as an antenna, exploiting its wire to convert surreptitious electromagnetic waves into electrical signals that appear to the phone's operating system to be audio coming from the user's microphone. They can thus initiate any voice command. Bluetooth headphones will protect you from this.

#### **Filemaker Pro**

Purchase either a new or education version of FileMaker Pro 14 or FileMaker Pro 14 Advanced from the FileMaker Store between October 12th and December 18th, 2015 and receive a download of the same product at no extra cost. If you don't have any worthy friends, I am prepared to make the ultimate sacrifice - just so the extra copy doesn't go to waste!

### **Illustrated History of Mac OS X**

The history of **OS X** started with a bear, not a cat: in September of 2000, Apple presented **Kodiak**. For \$30, users could *purchase* this first public Beta of **Mac OS 10**. The official **OS 10.0**, **Cheetah**, followed 6 months later. It featured **Apple**'s brand new user interface **Aqua** and the first versions of apps like

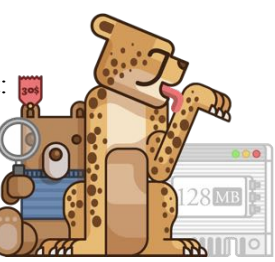

**TextEdit, Preview, Mail, and QuickTime**. The new **OS X** demanded an (at that time: whopping!) **128 MB of RAM** and 800 MB of disk space.

Boy have we come a long way since then!

### **<http://www.git-tower.com/blog/history-of-osx/>**

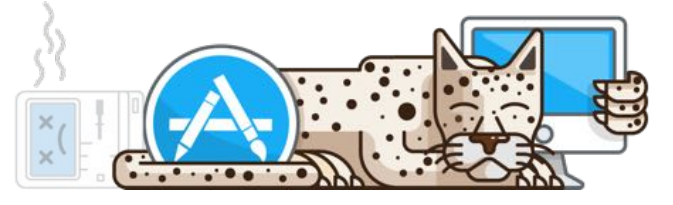

# **SeniorNet Mac**

**Computer Training Lessons**: Two-hour sessions, once a week for four weeks. Course notes are provided. Classes are small with a maximum of six students and two tutors per lesson.

**Social Events**: Held on the fourth Tuesday of the month.

**Newsletter:** Supplied every two months.

We are now located at: 190 Worcester Str, Christchurch.

Contact: If you would like to join SeniorNet Mac and are in the 55-plus age group, please contact Allan Rutherford at (03) 352-4950, or email:

**[ajmr@xtra.co.nz](mailto:ajmr@xtra.co.nz)**,

## **About the user group**

## **Aims**

*Canterbury Apple Users is a non-profit s u b s e c t i o n o f S e n i o r N e t M a c (Christchurch) that exists for the purpose of exchanging ideas and expertise about the use of Apple computers, the Macintosh operating systems, and related hardware and software.*

## **Meeting venue**

Meetings are held on the last Wednesday of each month (except December) beginning at 7:30pm, at the Convention Centre, corner Highsted and Sawyers Arms Roads.

Drinks, and maybe a snack, are available while we all calm down after the excitement of the meeting.

If you find it difficult to get to meetings, please contact an organizer to see how we can help.

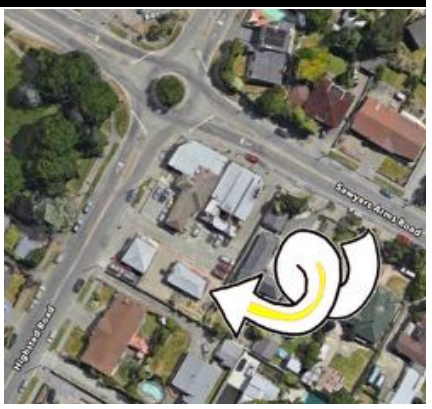

## **Group contacts**

#### Website **<http://www.appleusers.co.nz>**

Mailing Lists **Peter Fitchett** (3) 960 8189 [listadmin@appleusers.co.nz](mailto:editor@appleusers.co.nz)

The HELP email list is open to all Mac users who wish to give or receive assistance. See our website for instruction on how to subscribe/unsubscribe.

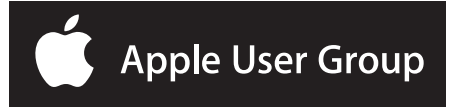